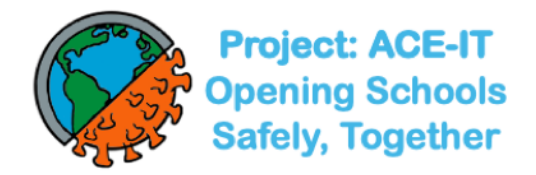

# **Project ACE-IT Training Materials**

# **Table of Contents**

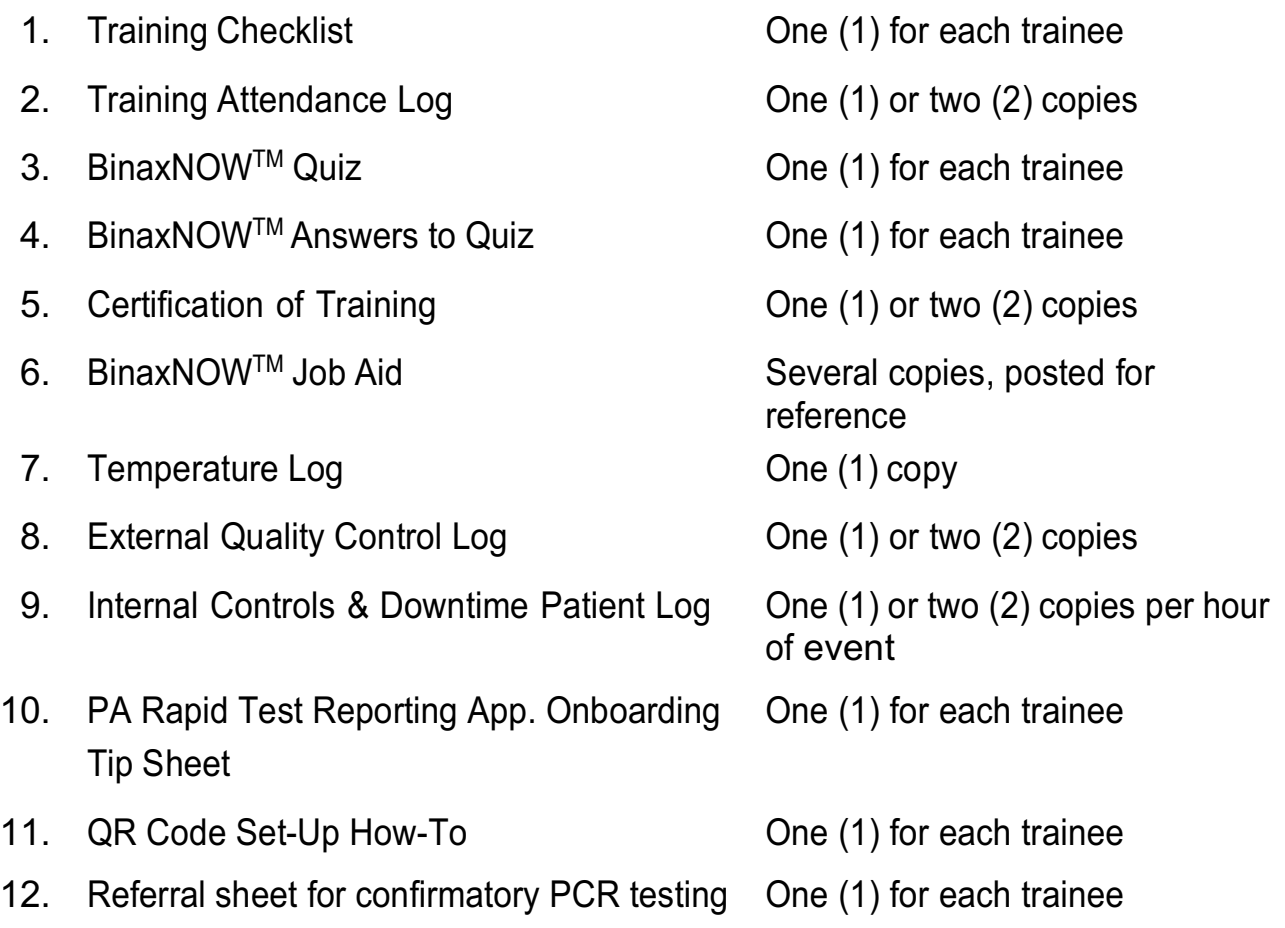

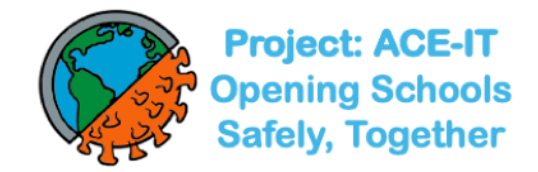

# **BinaxNOW™ COVID-19 Ag Card Training Checklist**

FACILITY/LABORATORY: \_\_ \_

USER NAME: \_\_\_ USER ID: \_\_\_ \_

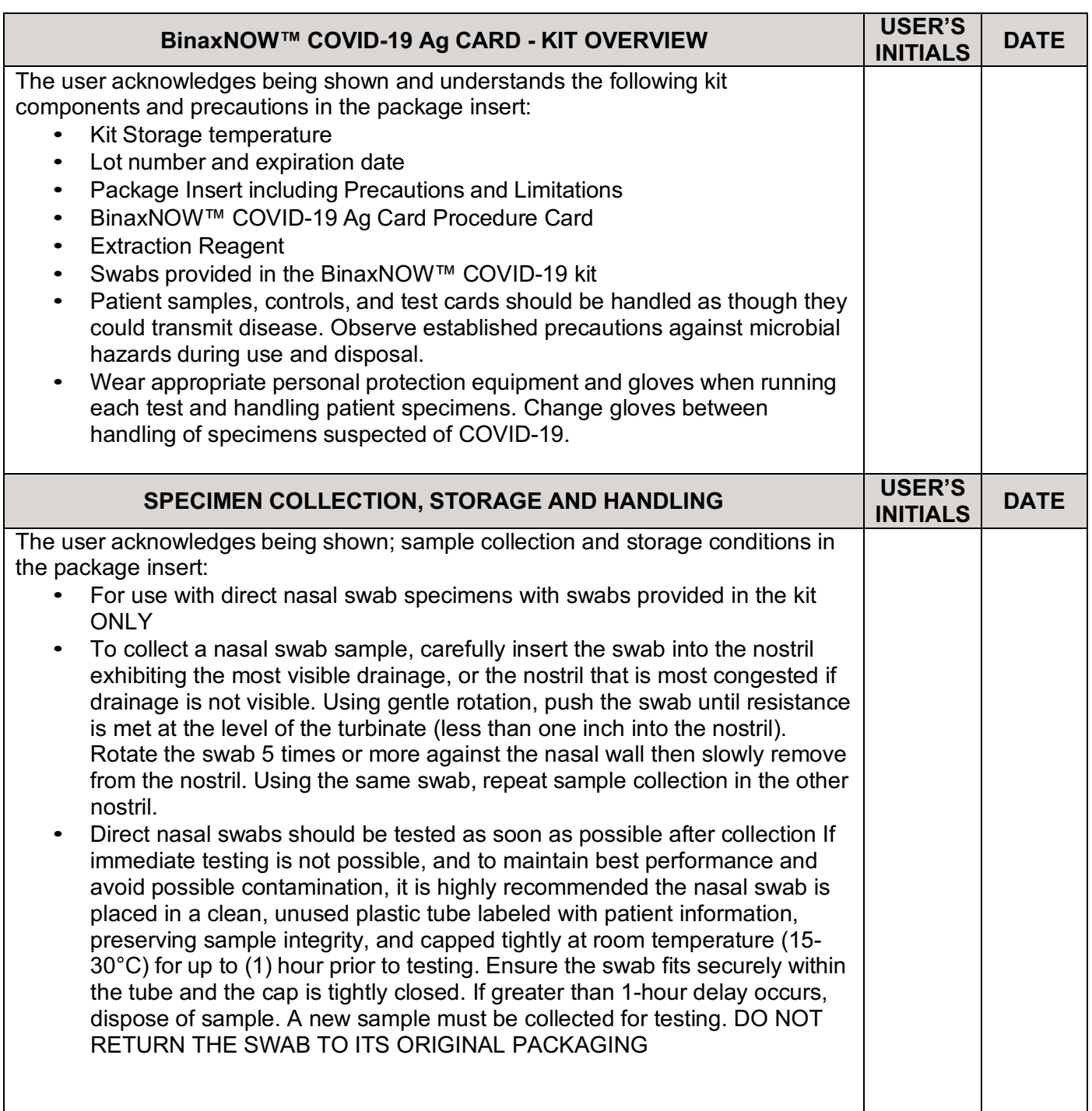

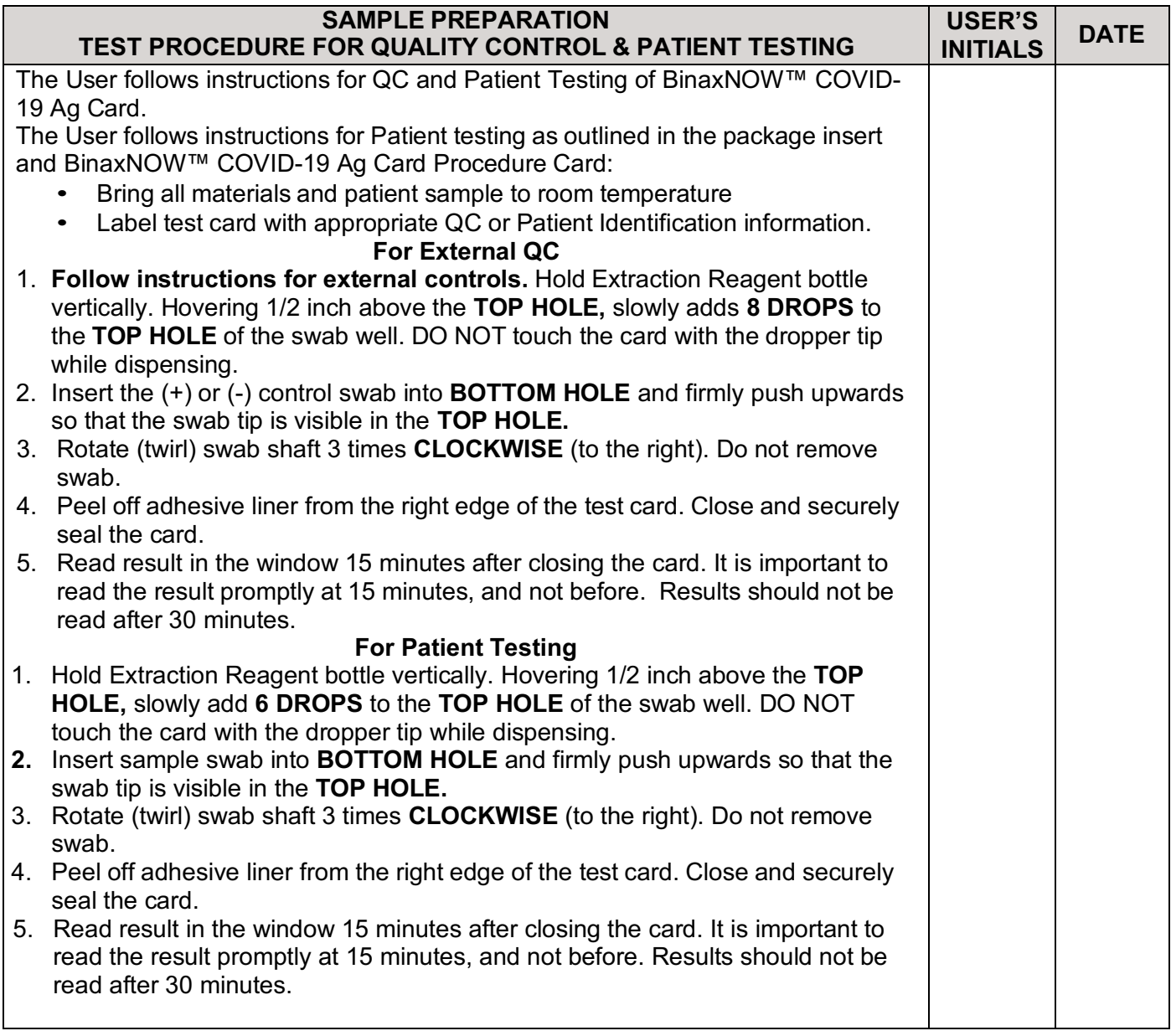

## **USER'S SIGNATURE: DATE:**

### **TRAINER'S SIGNATURE: DATE:**

# **BinaxNOWTM Training Attendance Log**

#### **Location: \_\_\_\_\_\_\_\_\_\_\_\_\_\_\_\_\_\_\_\_\_\_\_\_\_\_\_\_\_\_\_\_\_\_\_\_\_\_\_\_\_\_\_\_\_\_\_\_\_\_\_\_\_\_\_\_\_\_\_\_\_\_\_\_\_\_\_\_\_\_\_**

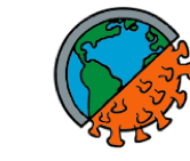

The lab director's signature on the bottom indicates that training on QC and patient tests as well as any quality assurance documentation has been performed as required. All testers have reviewed and understand all steps outlined in the BinaxNOW job-aid, including specimen collection, QC and patient testing. The tester's signature indicates that they have reviewed all training videos and resources on BinaxNOW COVID-19 Ag Card | Abbott Point of Care Testing (globalpointofcare.abbott) and is confident in the performance of this test. The observer's signature indicates (s)he hasobserved a control test as well as a patient test being done.

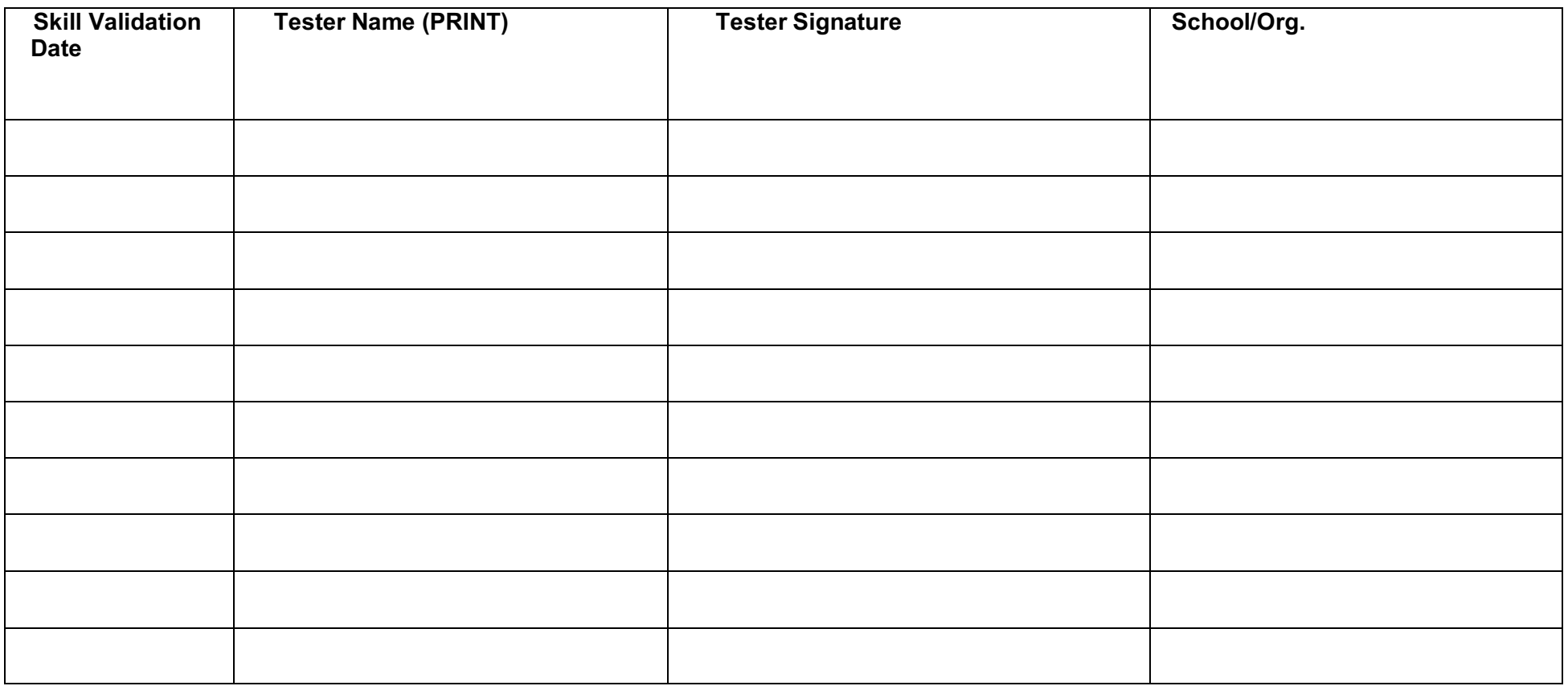

Lab Director's Signature: Date: \_\_

**Source**: Infectious Disease Diagnostics Lab, Children's Hospital of Philadelphia – Rev. 12/7/20

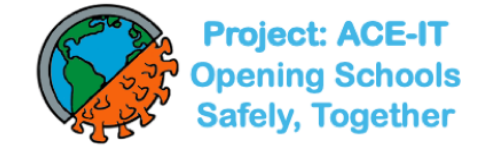

# **BinaxNOW™ COVID-19 Ag Card Quiz**

# **Name: Date:**

# **Check box under True or False for each question:**

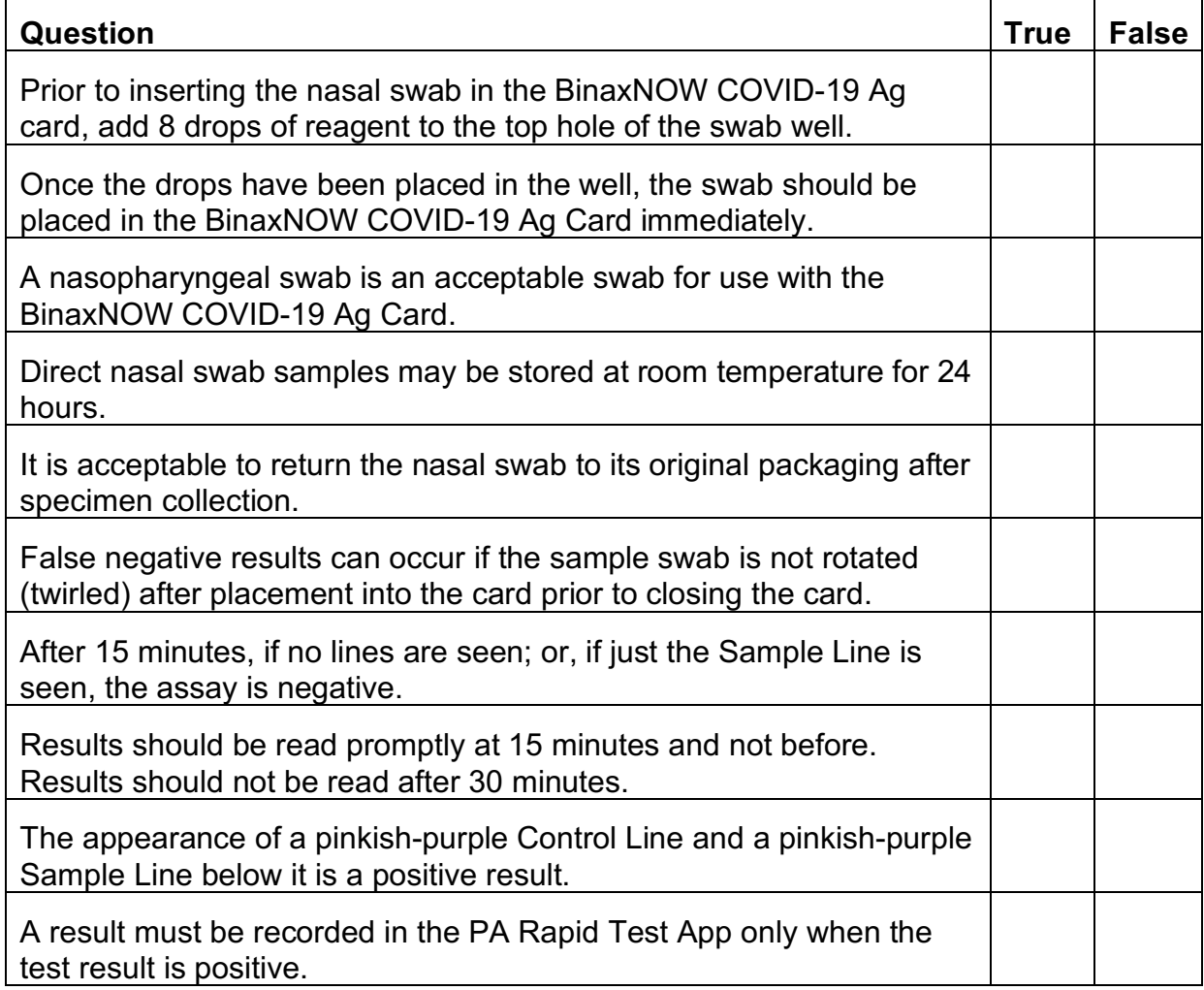

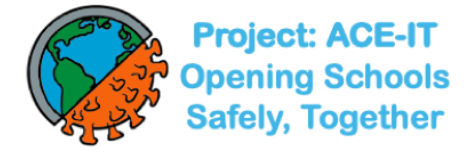

# **BinaxNOW™ COVID-19 Ag Card Quiz Answers**

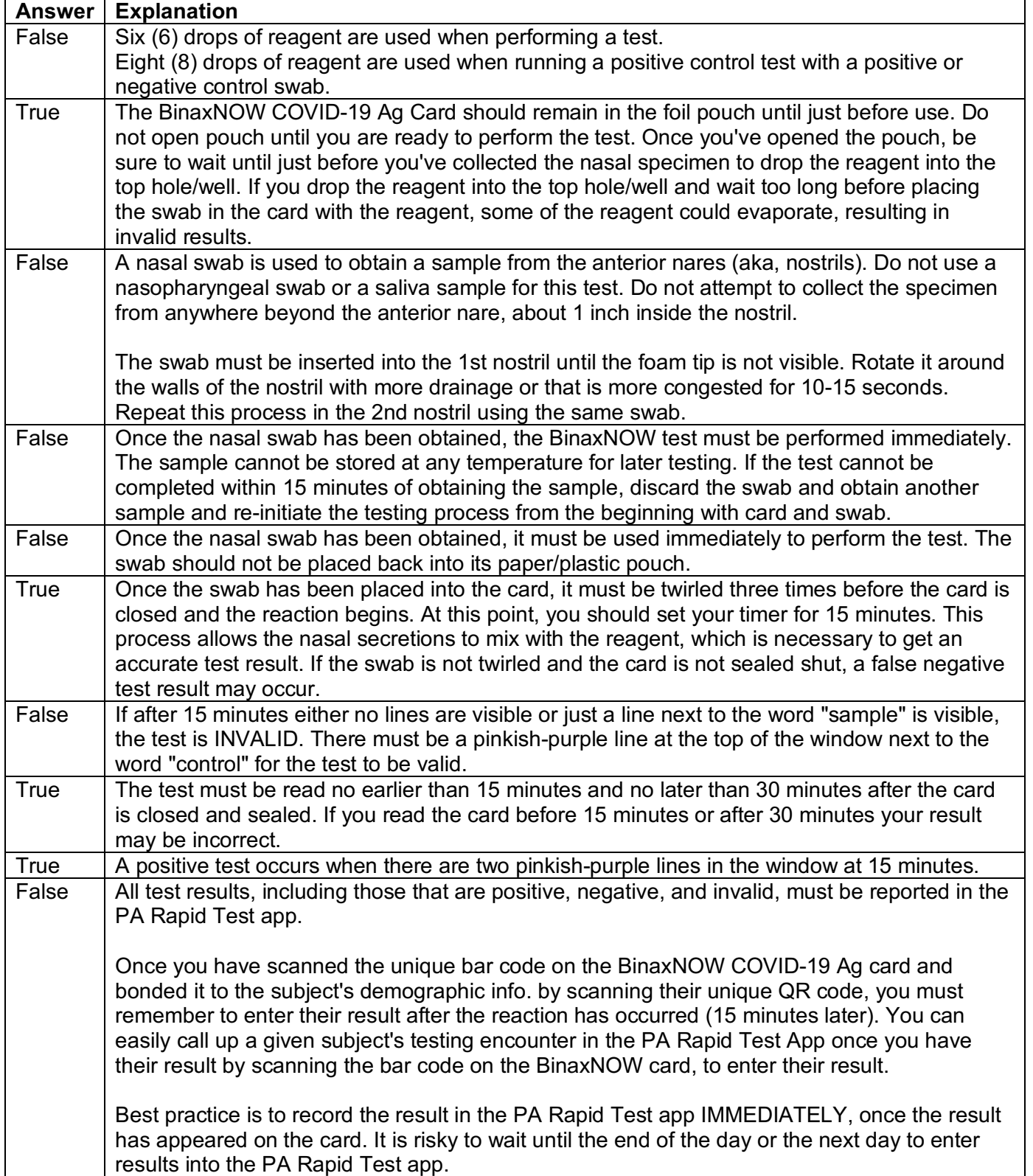

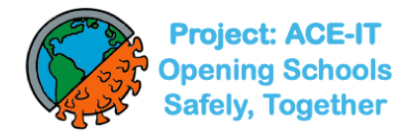

# **Certification of Training**

This is to verify that personnel responsible for running the BinaxNOW™ COVID-19 Ag Card at have been thoroughly in-serviced on the test and the test procedure. This has included:

- **Review of the package insert**
- **Demonstration of the product assay**
- **Successful performance of the BinaxNOW™ COVID-19 Ag Card and interpretation of results**

Names of the personnel who have been trained with the BinaxNOW™ COVID-19 Ag Card and are responsible for reporting patient results:

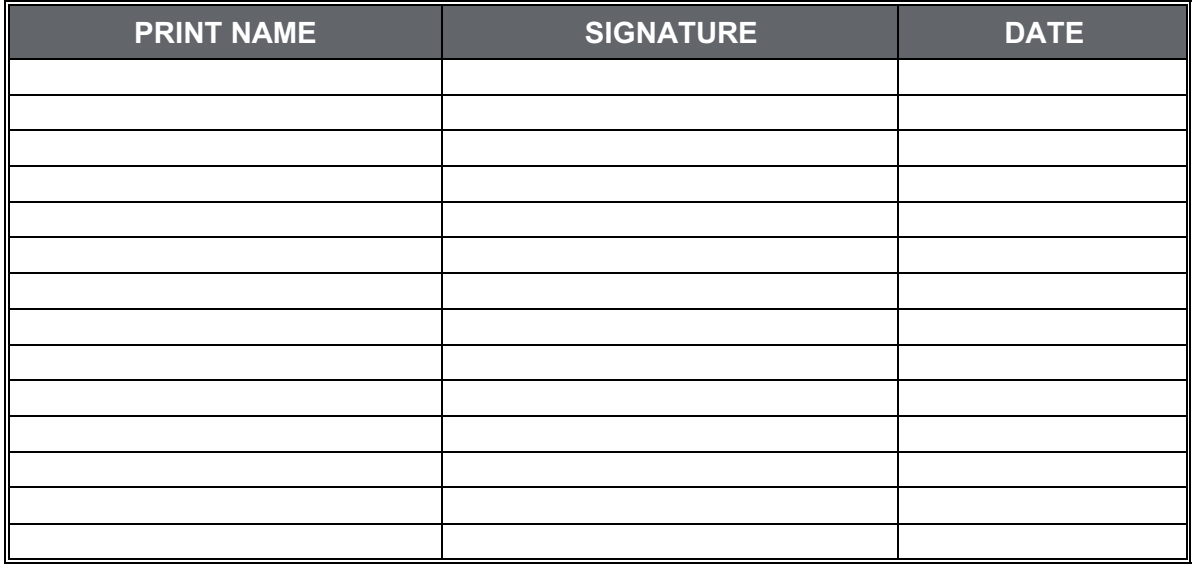

**\_ \_**

**\_ \_**

**\_ \_**

Signature of Laboratory Director(s) responsible for personnel and testing:

**SIGNATURE DATE**

**MEDICAL DIRECTOR SIGNATURE DATE**

**TRAINER DATE**

1120007069 v01 09/20 BinaxNOW**™** COVID-19 Ag Card

**Source**: City of Philadelphia Public Health Department, 500 South Broad Street Philadelphia PA 19146

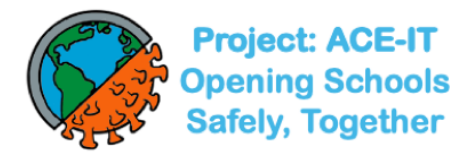

# **Job Aid: BinaxNOWTM COVID-19 Ag CARD Procedure**

Please confirm with site administrator/proctor that quality control (QC) has been performed on the lot of the box this test came from. If not, please wait until QC has been performed.

that the blue Control Line is present. If it is not, discard the test When you first open the BinaxNow card (step #5), please check

and start over with a new one.

Make sure you are both registered and familiar with the registration and results reporting app if you have any data entry responsibilities.

#### **Collecting Anterior Nares Specimen**

- 1. **Make sure you are wearing PPE as directed**. Perform hand hygiene and put on new gloves.
- 2. Gently insert swab at least 1 cm inside the nostril with more drainage, or that is

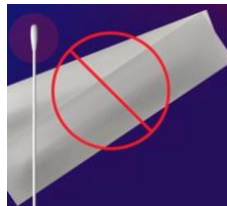

more congested.

3. Rotate swab > 5 times gently against nasal membrane for 10-15 seconds; then gently remove the swab. **Repeat with same swab in other nostril.**

4. Test swab with specimen **immediately after collection** and **do not return the**

#### **swab to its original packaging**.

#### **Running the Test**

- 5. Open the test card just prior to use and **lay it flat. Do not perform testing with the card in any other position.**
	- a. Hold Extraction Reagent bottle vertically, hovering ½ inch about the **TOP HOLE**.
	- b. Slowly add **6 DROPS** to the **TOP HOLE**. While putting drops on the card, **hold the swab with specimen in the other hand**, taking care not to have it touch anything.
	- c. **DO NOT** touch the card with the dropper tip while dispensing.

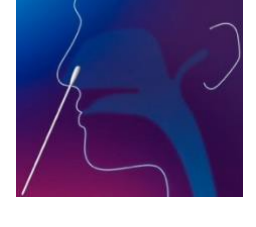

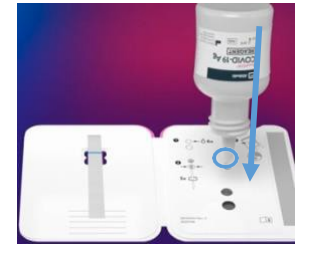

1

- 6. Insert sample into **BOTTOM HOLE** and firmly push upwards so that the swab tip is visible in the **TOP HOLE**.
- 7. Twirl swab shaft 3 times **CLOCKWISE** (to the right). Do not remove swab.
- 8. Peel off adhesive liner from the right edge of the test card. Close and securely seal the card and **set a timer for 15 minutes**. The card must

lay flat during the entire 15 minutes of the test—not just when dropping in the reagent.

## **Reading the Results**

9. **Read result in the window promptly at 15 minutes after closing the card.** Reading before 15 minutes or after 30 minutes reduces assurance of proper test performance. Note: When reading test results, tilt the card to reduce glare on the result window if necessary. Individuals with color-impaired vision may not be able to adequately interpret test results.

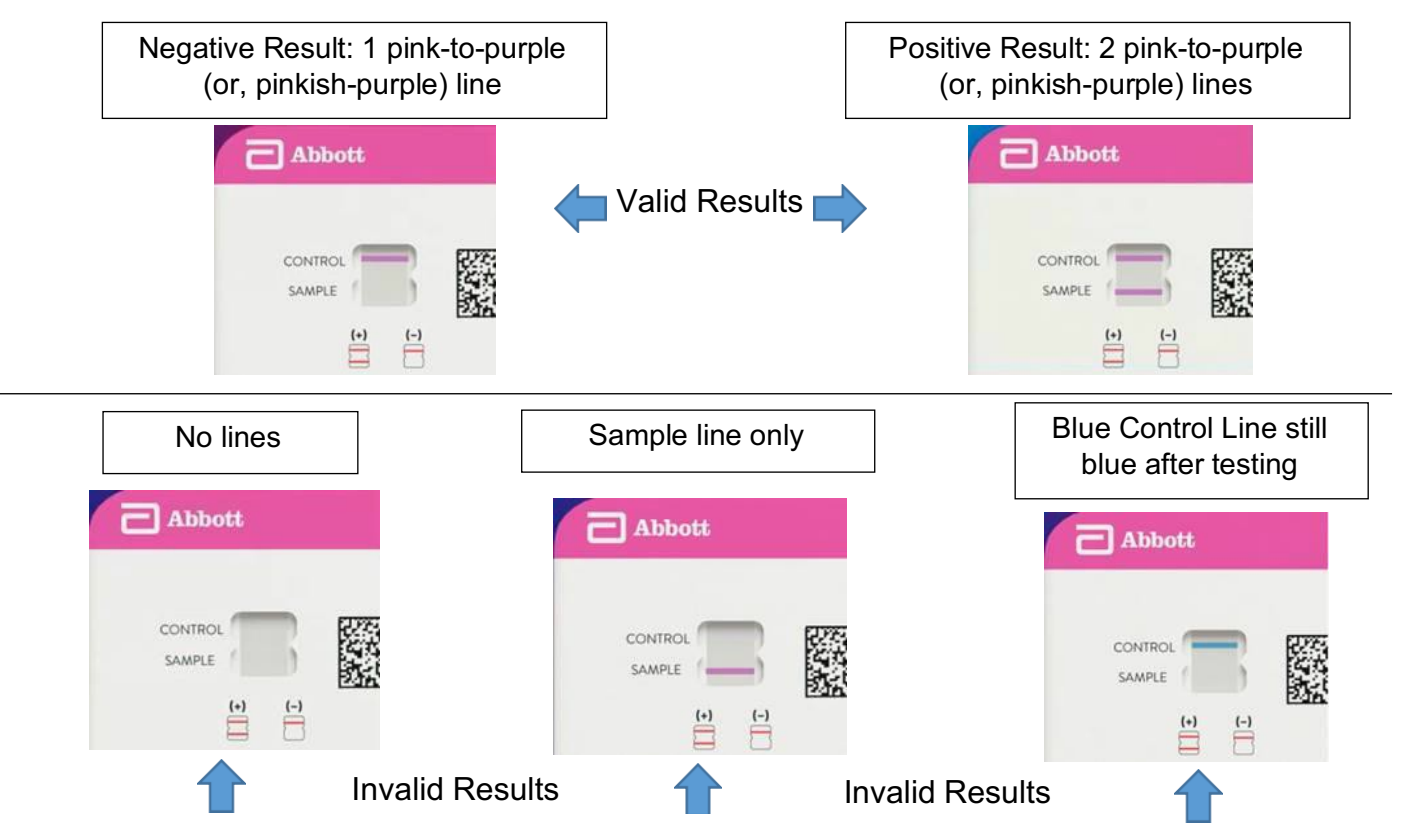

- 10. If result is invalid, please repeat specimen collection and test with new BinaxNOW card.
- 11. Dispose of all items used in biohazard bag provided.
- 12. Report results as directed.

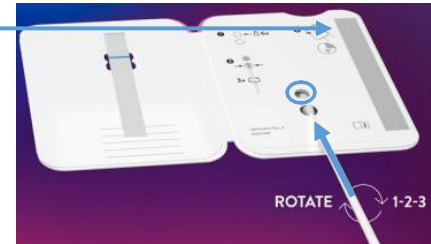

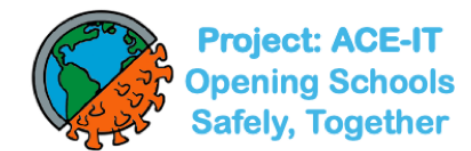

# **BinaxNOWTM COVID-19 Ag Card – Temperature Log**

**SITE LOCATION**: \_ **MONTH/YEAR**:

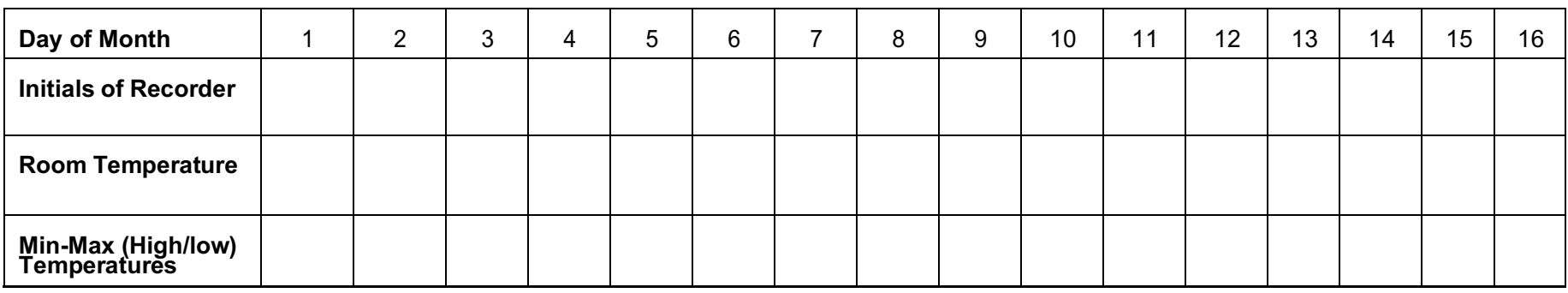

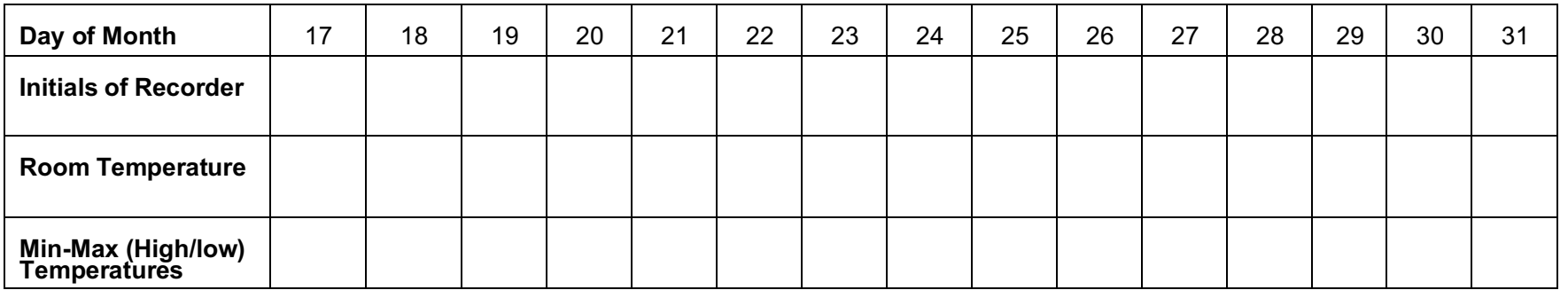

**Temperature Ranges: Please reset the thermometer's high-low temperatures the day before a weekend or holiday. On the 1st day back after the office/school has been closed for one or more days, the high/low display (actual number range) is written in the space (or spaces) for the closed day or dates. The large single number display is written for the daily temperature on days the office/school is open and the temperature is read.**

## **Room Temperature Acceptable Range:** 2° to 30° C / 35.6° to 86° F

**Corrective action** for room temperatures that deviate from the acceptable temperature range:

- Contact departments responsible to get repair or adjustment information or to determine the service representative to call. Contact Maggie Eisen: eisenm@chop.edu for unacceptable temperatures.
- Call product manufacturer for consultation regarding impact of temperature on lab supplies.
- Document all corrective action directly on the temperature log. Save copies of any service call paperwork.

**Source**: Infectious Disease Diagnostics Laboratory, Children's Hospital of Philadelphia, Rev. 12/7/20; updated 8/3/21

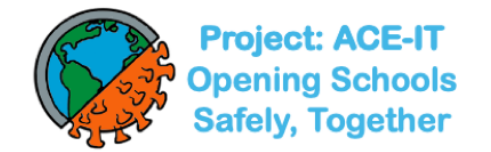

#### **BinaxNOW™ COVID-19 Ag Card External Quality Control Log**

Abbott recommends that external positive and negative controls be run:

- ♦ Once with each new shipment received
- ♦ Once for each untrained operator
- ♦ When required by local, state, and/or federal regulations, accrediting groups, or your lab's Quality Control procedures

If the expected external control results are not obtained, do not report patient results. Contact Technical Service at 800-257-9525.

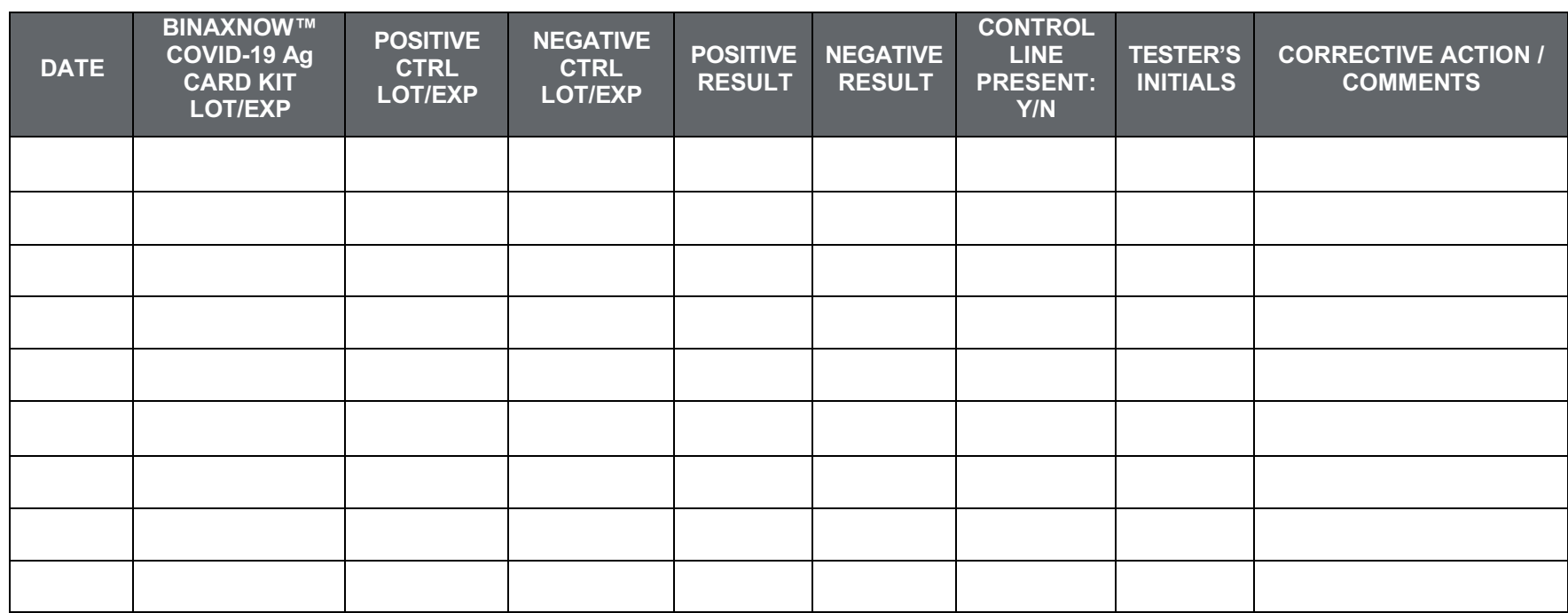

#### **KIT LOT NUMBER:**

**SUPERVISOR REVIEWED BY: DATE:**

**Source: City of Philadelphia Public Health Department, 2230 Cottman Avenue Philadelphia, PA 19149**

# **BinaxNOW™ COVID-19 Ag Card Internal Controls and Downtime Patient Log**

**LOT NUMBER EXP. DATE NAME OF FACILITY/SITE:**

Record the Date, Patient's Name, Patient Test Result, Internal Control Results and the tester's initials.

Positive Internal Control = The pink-to-purple line at the "Control" position can be considered an internal positive procedural control. Negative Internal Control = The background color in the window should be light pink to white within 15 minutes.

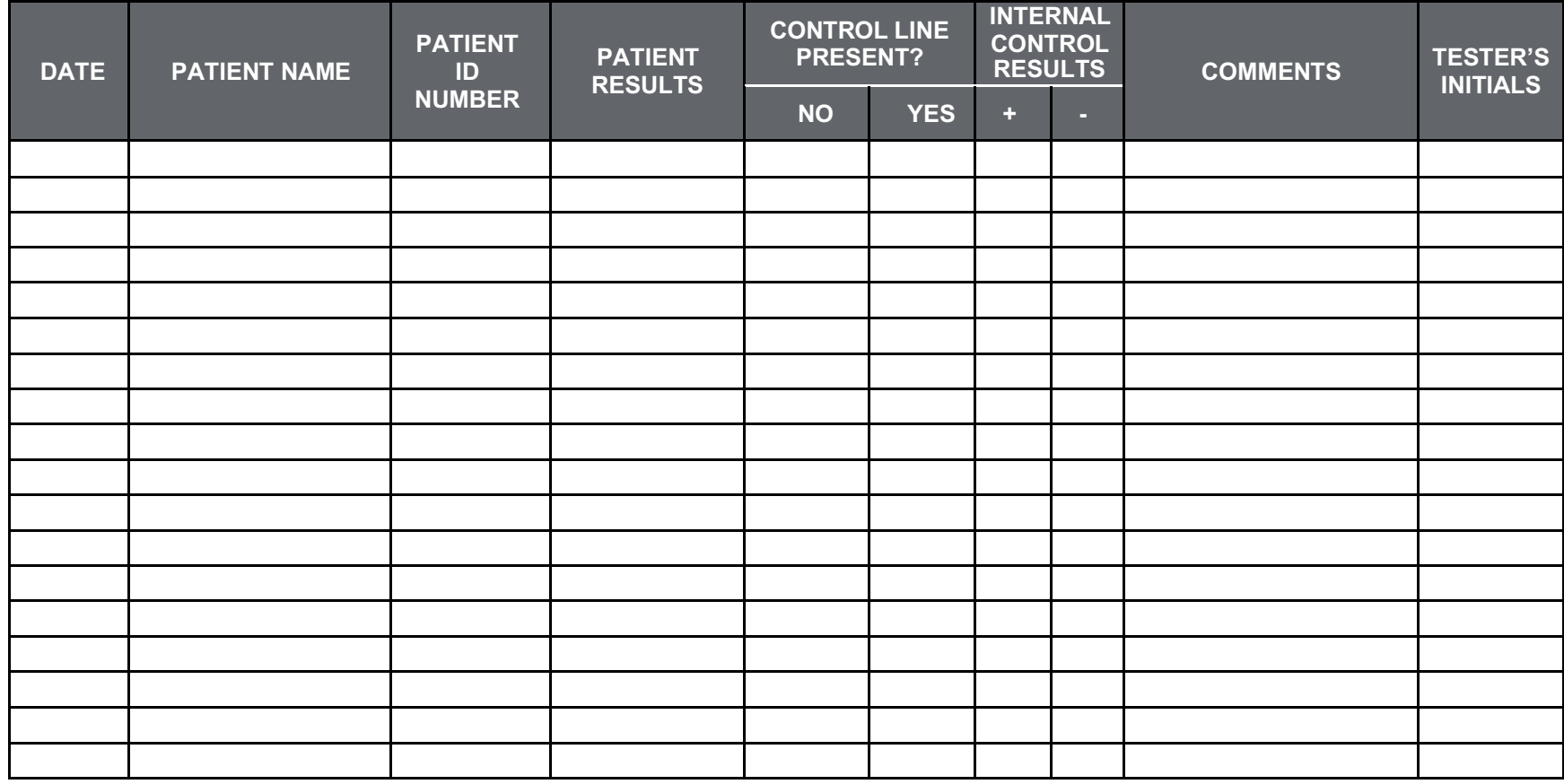

**SUPERVISOR REVIEWED BY: DATE:** 

**Source**: City of Philadelphia Public Health Department, 2230 Cottman Avenue Philadelphia, PA 19149

Eff. 8/4/21 Doc. #10

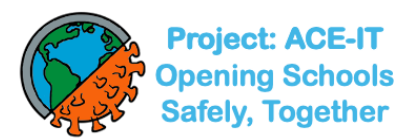

Our new account/site registration page is currently down so please respond to the questions on this e-form to set up an account for each new proctor and/or new testing site: https://forms.gle/Dn3gpZ7nJm4H8FHQ9.

- Use this form for new proctor/test administrator account set up-up AND/OR to add a new site to the app.
- If your site is already in the app, please skip the "Add a new site to the app" section (sec. #3) and submit.

Here is the Penn Rapid Test site: https://app.pennrapidtest.org/login - you can use the generic log-on below to familiarize yourself and practice results reporting:

Username: onboarding\_account@pennrapidtest.org

Password: P@testing2021!

# **BinaxNOW Bar Codes for Practice QR Code for Practice**

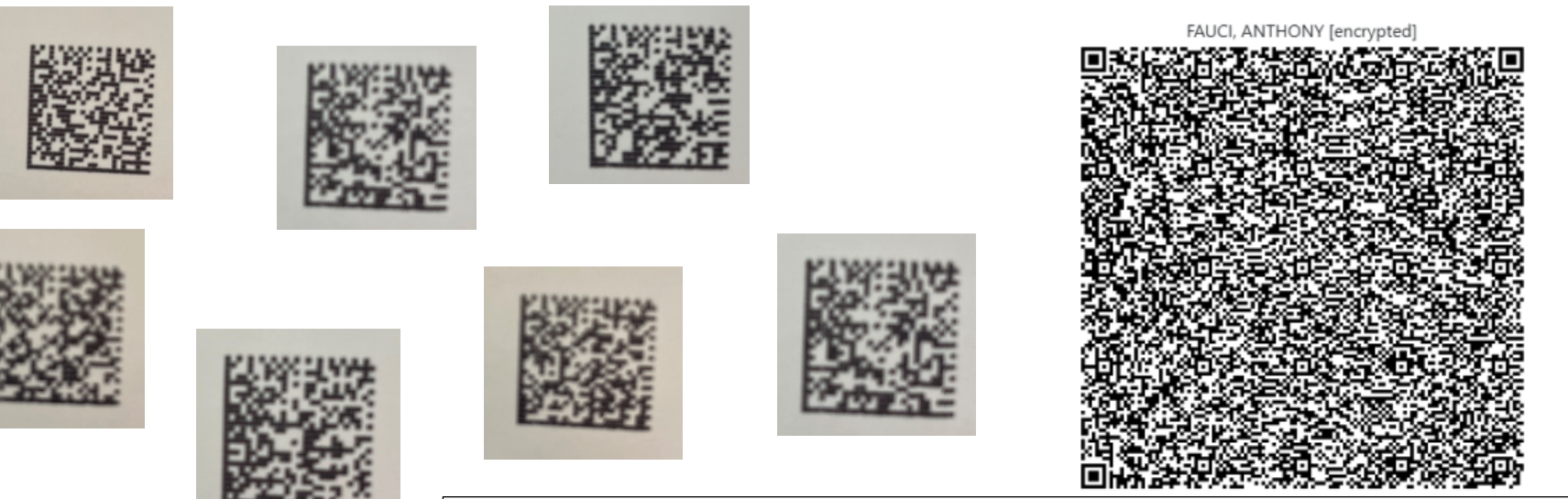

**Remember not to click "submit" at the end of your practice session or the demo bar codes will not be reusable by others. Best practice here is to click "clear form" and then "save and exit" after each practice session.**

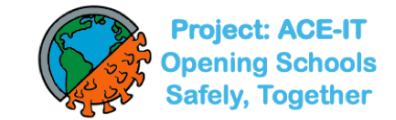

#### **Want to speed up the process? Make a QR Test Code for yourself or your child before coming to a testing event**

**How to**:

- 1. Click https://register.pennrapidtest.org/ or enter this url into your web browser (the app is not compatible with Internet Explorer but should work on most other web browsers).
- 2. Follow instructions on your screen, which include answering questions about your (child's) demographic info. to create a personalized QR code.

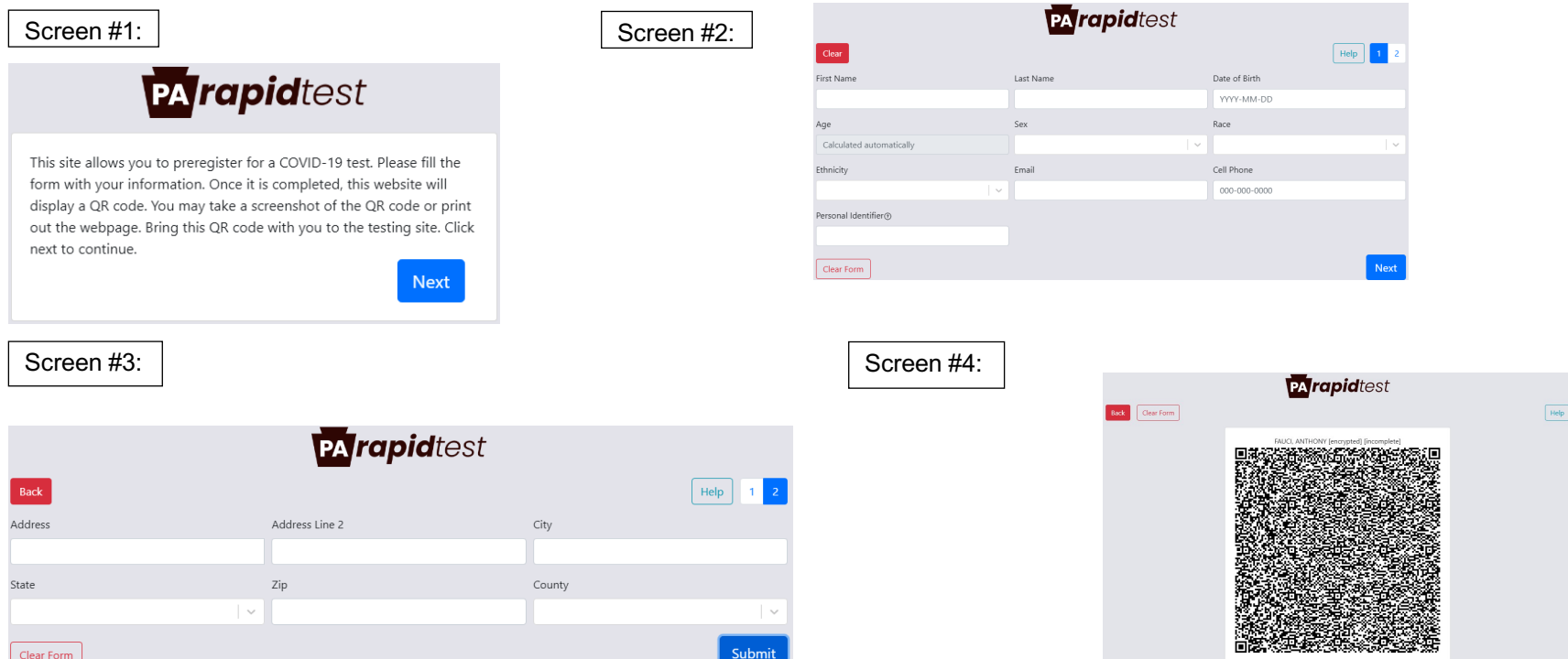

- 1. Take a screengrab (photo) of the QR code and store it in your device in your photos app; or, cut/paste the screengrab onto a Word .doc, and print it out.
- 2. You may create as many personalized QR codes as you wish each time you create a new one, you'll enter your demographic data; but each time you use that QR code in the PA Rapid Test app at a testing event, your demographic data will pre-populate.

Eff. 8/5/21 Doc. #12

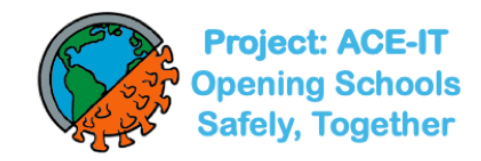

## **Confirmatory Testing**

For confirmatory testing, the CHOP Project: ACE-IT Team is developing a partnership with the CHOP Infectious Disease Diagnostics Laboratory and a vendor to collect and transport specimens to CHOP for a PCR test. Until that partnership is live, we recommend referring subjects needing confirmatory tests to their pediatrician or general practitioner, or to a free CHOP testing site.

## **COVID-19 Testing for Kids at Children's Hospital of Philadelphia**

Children's Hospital of Philadelphia (CHOP) has partnered with the Philadelphia Department of Public Health (PDPH) to offer families online screening to determine if a child meets COVID-19 testing criteria and simple access to testing.

If children meet criteria, the screening tool will provide options to schedule an appointment at one of CHOP's testing sites located across the Greater Philadelphia region. Children do not need to be current CHOP patients to schedule an appointment at a CHOP testing site (https://www.chop.edu/covid-19-testing-kids). **Testing is available by appointment only.** There is no copay or out-of-pocket costs associated with COVID-19 testing at CHOP, and uninsured patients can access testing with no cost to their families.

All CHOP testing sites use PCR testing and obtain the specimen using less invasive anterior nares testing swabs (https://www.chop.edu/news/chop-pediatric-covid-19-test-sites-transitioning-less-invasive-swab). Results of PCR tests are generally available within 24 to 48 hours.

Access CHOP's COVID-19 Screening Tool (https://mychop.chop.edu/MyChart/covid19/#/) or call CHOP's COVID-19 Helpline at 800-722-7112.